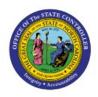

# REPORT MAPPING FOR FIXED ASSETS

FA

**QUICK REFERENCE GUIDE FA-13** 

### **Purpose**

The purpose of this Quick Reference Guide (QRG) is to provide a mapping of reports between NCFS and NCAS.

#### **Introduction and Overview**

This QRG contains a listing of NCFS report names. Along with report names, additional information is provided to help you understand the purpose of the report, the navigation path needed to submit the report, and the most closely associated NCAS report (if any).

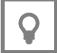

**User Tip:** To locate the NCFS report most closely related to your legacy report (NCAS or Cognos), search [Ctl+F] for the name of the legacy report, or a portion of the legacy report name.

| Navigation                                  | NCFS Report<br>Name                                         | NCAS Equivalent                               | Description                                                                                                    | Use / Frequency                                                                                                    |
|---------------------------------------------|-------------------------------------------------------------|-----------------------------------------------|----------------------------------------------------------------------------------------------------|----------------------------------------------------------------------------------------------------|
| Custom/FBR<br>Custom/Report<br>/Fixed Asset | NC Asset Additions<br>by Agencies Report<br>(RPTFA013)      | OSCOPC/OSCOPF<br>FA200-1 Audit Ledger         | Report will aid the agencies in viewing the list of assets in the system that were added from different sources on a daily basis or for specific date range. The report will include both source lines (temporary assets) and posted assets (permanent assets). | This report can be used by any agencies that use NCFS Fixed Assets Cloud but is specifically developed for DOJ/SBI and replaces the need to interface asset additions from Oracle ERP Fixed Assets Cloud to their Fixed Assets System.   |
| Custom/FBR<br>Custom/Report<br>/Fixed Asset | NC Asset<br>Adjustments by<br>Agencies Report<br>(RPTFA014) | OSCOPC/OSCOPF<br>FA200-1 Audit Ledger         | Report will aid the agencies in the list of assets in the CASH Book that were adjusted (changes in Unit, Cost, Category, life in years/months, Date Place in Service) in a given date range.                                                                    | This report can be used by any agencies that use NCFS Fixed Assets Cloud but is specifically developed for DOJ/SBI and replaces the need to interface asset adjustments from Oracle ERP Fixed Assets Cloud to their Fixed Assets System. |
| Custom/FBR<br>Custom/Report<br>/Fixed Asset | NC Asset Extract<br>Register Report<br>(RPTFA017)           | OSCOPC/OSCOPF FA<br>Complete Asset<br>Reports | Report will aid the agencies in viewing the list all active assets in the NCFS system that were added to date from different sources in the CASH BOOK. The report will include both source lines (temporary assets) and posted assets (permanent assets).       | This report can be used by any agencies that use NCFS Fixed Assets Cloud but is specifically developed for DAC.                                                                                                    |
| Custom/FBR<br>Custom/Report<br>/Fixed Asset | NC Asset List for<br>Physical Counting<br>Report (RPTFA010) | OSCOPC/OSCOPF FA<br>Complete Asset<br>Reports | Report will aid the agencies in viewing the list of assets in the system and reconcile with physical assets by physically counting in a specific location.                                                                                                    | The report data can then be used to enter in the system using Manage Physical Count task—Enter ADFDI spreadsheet and submit spreadsheet to analyze the results in Oracle Cloud for audit tracking.                                       |

| Navigation                                  | NCFS Report<br>Name                                         | NCAS Equivalent                                                                          | Description                                                                                                    | Use / Frequency                                                                                                    |
|---------------------------------------------|-------------------------------------------------------------|------------------------------------------------------------------------------------------|----------------------------------------------------------------------------------------------------|----------------------------------------------------------------------------------------------------|
| Custom/FBR<br>Custom/Report<br>/Fixed Asset | NC Asset<br>Retirements by<br>Agencies Report<br>(RPTFA016) | OSCOPC/OSCOPF<br>FA500-3 Retired Date                                                    | Report will aid the agencies in viewing the list of assets in the system that were retired (cost or unit retirements that are done in partial or in full) in the asset book.               | This report can be used by any agencies that use NCFS Fixed Assets Cloud but is specifically developed for DOJ/SBI and replaces the need to interface asset retirements from Oracle ERP Fixed Assets Cloud to their Fixed Assets System.                                                                                                    |
|                                             |                                                             | C-U-FA-Retired-Date                                                                      |                                                                                                    |                                                                                                    |
| Custom/FBR<br>Custom/Report<br>/Fixed Asset | NC Asset Transfers<br>by Agencies Report<br>(RPTFA015)      | OSCOPC/OSCOPF<br>FA500-6 Assets<br>Transfer-In Report<br>OSCOPC/OSCOPF<br>FA500-7 Assets | Report will aid the agencies in viewing the list of assets in the system that were transferred (assigned/reassigned to employee, transferred to different location, change in depreciation | This report can be used by any agencies that use NCFS Fixed Assets Cloud but is specifically developed for DOJ/SBI and replaces the need to interface asset transfers from Oracle ERP Fixed Assets Cloud to their Fixed Assets System.                                                                                                    |
|                                             |                                                             | Transfers-Out Report                                                                     | expense account) within the same asset book.                                                                                                    |                                                                                                    |
|                                             |                                                             | C-U-FA-Transfers-In                                                                      |                                                                                                    |                                                                                                    |
|                                             |                                                             | C-U-FA-Transfers-Out                                                                     |                                                                                                    |                                                                                                    |
| Custom/FBR<br>Custom/Report<br>/Fixed Asset | NC Asset Type<br>Reconciliation<br>Report (RPTFA012)        | OSCOPC/OSCOPF FA<br>Capital Asset List Error                                             | Report will aid the agencies to generate the list of Assets that have the incorrect Asset Type based on the State designated Capitalization Threshold.                                     | Report was developed to generate the list of Assets that have the incorrect Asset Type based on the State designated Capitalization Threshold. Asset Accountants/Agency Management will generate the Asset Type Reconciliation Report for the selected period. Also, Asset Accountants/Agency Management will review the results and take the necessary actions on the Assets that have the incorrect Asset Type. |

| Navigation                                  | NCFS Report<br>Name                                     | NCAS Equivalent                               | Description                                                                                                    | Use / Frequency                                                                                                    |
|---------------------------------------------|---------------------------------------------------------|-----------------------------------------------|----------------------------------------------------------------------------------------------------|----------------------------------------------------------------------------------------------------|
| Custom/FBR<br>Custom/Report<br>/Fixed Asset | NC Assets Interface<br>Audit Trail Report<br>(RPTFA005) | OSCOPC/OSCOPF<br>FA030-1 Daily Activity       | Generated on monthly basis or as needed to show an audit trail for the Source Lines in the Mass Additions Interface that were updated/maintained in the Mass Additions Interface. The report will display both the old and new values that were modified in the last 60 days from the current period. | Asset Clerks will review the Source Lines in the Mass Additions Interface and make necessary changes/maintenance (Split, Merge, Hold, Delete, Post, etc.). Asset Accountants will generate the Assets Interface Audit Trail Report for the period.  Asset Accountants will review the results and take necessary action on the modified Source Line as needed. |
|                                             |                                                         | OSCOPC/OSCOPF<br>FA030-2 Deletion<br>Activity |                                                                                                    |                                                                                                    |

| Navigation                                  | NCFS Report<br>Name                                            | NCAS Equivalent                                                               | Description                                                                                                    | Use / Frequency                                                                                                    |
|---------------------------------------------|----------------------------------------------------------------|-------------------------------------------------------------------------------|----------------------------------------------------------------------------------------------------|----------------------------------------------------------------------------------------------------|
| Custom/FBR<br>Custom/Report<br>/Fixed Asset | NC Canceled<br>Invoice Line Report<br>(RPTFA001)               | N/A                                                                           | Report displays source lines related to Asset invoice lines purchases that were canceled or to credit/debit memos lines created for assets returns in Oracle Cloud Accounts Payable System. An Asset Accountant will review the source lines with cost of zero or less in the Mass Additions Interface before deleting the related source lines from Mass Additions Interface or retiring the related asset from Oracle Cloud Fixed Assets System. | Report was developed to generate list of source lines related to asset invoice lines purchases that were canceled or to credit/debit memos lines created for assets returns in Oracle Cloud Accounts Payable System. These records would interface to Mass Additions Interface as source lines with cost of zero or less. The Asset Accountant will review the source lines with cost of zero or less in the Mass Additions Interface before deleting the related source lines from Mass Additions Interface or retiring the related assets from Oracle Cloud Fixed Assets System. |
| Custom/FBR<br>Custom/Report<br>/Fixed Asset | NC Deleted<br>Capitalized Source<br>Lines Report<br>(RPTFA002) | OSCOPC/OSCOPF FA030-1 Daily Activity  OSCOPC/OSCOPF FA030-2 Deletion Activity | Report was developed to generate the list of Capitalized Source Lines that were deleted from the Mass Additions Interface from the date of last 'Delete Mass Additions' ESS program run.                                                                                                    | The report will assist by identifying and re-entering (in FA system or re-upload as Source Line to MAI) any Capitalized Source Lines that were erroneously deleted from the Mass Additions Interface. This report should be run frequently before the 'Delete Mass Additions' Enterprise Scheduler Service (ESS) program which is scheduled to run on Bi-monthly basis to permanently remove the Deleted Source Lines from the system.                                                                                                    |

| Navigation                                  | NCFS Report<br>Name                             | NCAS Equivalent                                               | Description                                                                                                    | Use / Frequency                                                                                                    |
|---------------------------------------------|-------------------------------------------------|---------------------------------------------------------------|----------------------------------------------------------------------------------------------------|----------------------------------------------------------------------------------------------------|
| Custom/FBR<br>Custom/Report<br>/Fixed Asset | NC Deleted Source<br>Lines Report<br>(RPTFA007) | OSCOPC/OSCOPF FA<br>INV Purge List                            | Report was developed to generate<br>the list of all the source lines<br>(expense or capitalized) that have<br>been deleted for the past 90 days<br>or from the last 'Delete Mass<br>Additions' ESS run.                   | This report will allow the Asset Accountant, Asset Clerks and Centralized Asset Accountant to see which source lines have been deleted (expense or capitalized) during the past 90 days. This report will provide information on all deleted source lines that have been deleted for the past 90 days or from the last 'Delete Mass Additions' ESS run, including wrongfully deleted source lines which can be used by the agency to manually rekey the source line(s). |
| Custom/FBR<br>Custom/Report<br>/Fixed Asset | NC SWCAP Assets<br>Report (RPTFA008)            | OSCOPC/OSCOPF FA500-F Cap Asset List  C-FA-CAPITAL-ASSET-LIST | Report was developed to generate the consolidated list of all active capitalized assets and assets that are retired during the current or last fiscal year. This report will also show assets that has depreciated fully. | The Agency Asset Accountant team will review source lines in mass additions interface and post all the assets for the current period. During year-end and or any time during the current year, ACFR Team will generate this SWCAP Assets report for the current or previous fiscal year for analysis.                                                                                                    |

# Wrap-Up

Using the information contained in this document, determine which NCFS reports have an NCAS equivalent report.

## **Additional Resources**

## Web-Based Training (WBT)

• GEN106 – Submitting and Scheduling Existing Reports